## **Urban Fox app How to charge your electric vehicle**

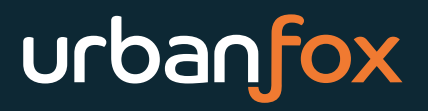

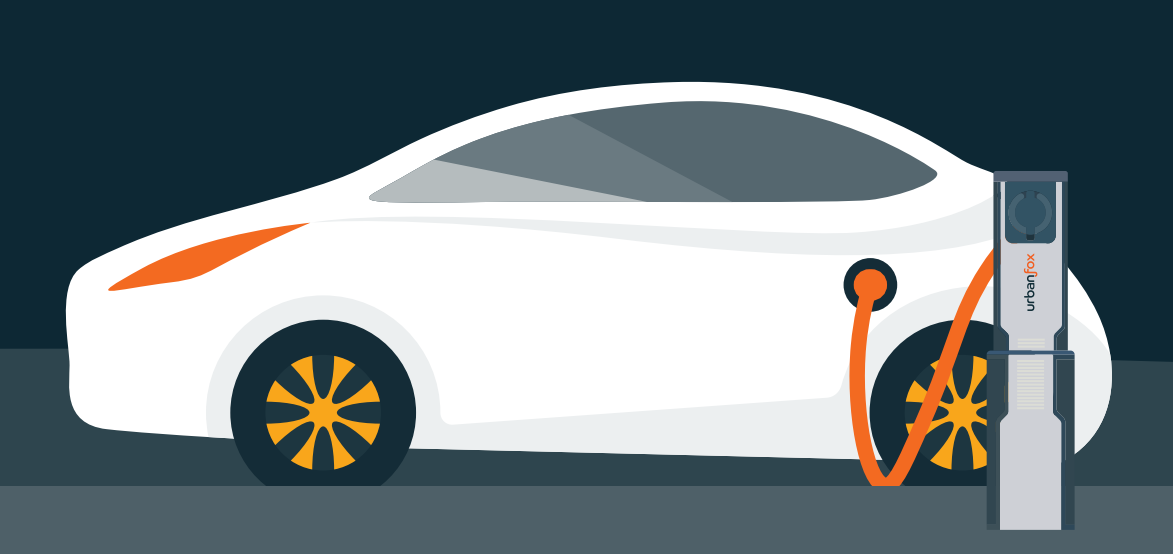

## **Step 1 and 2**

- 1. Download the Urban Fox app from the App Store or Google Play.
- 2. Open the app and when prompted, enable location permission.

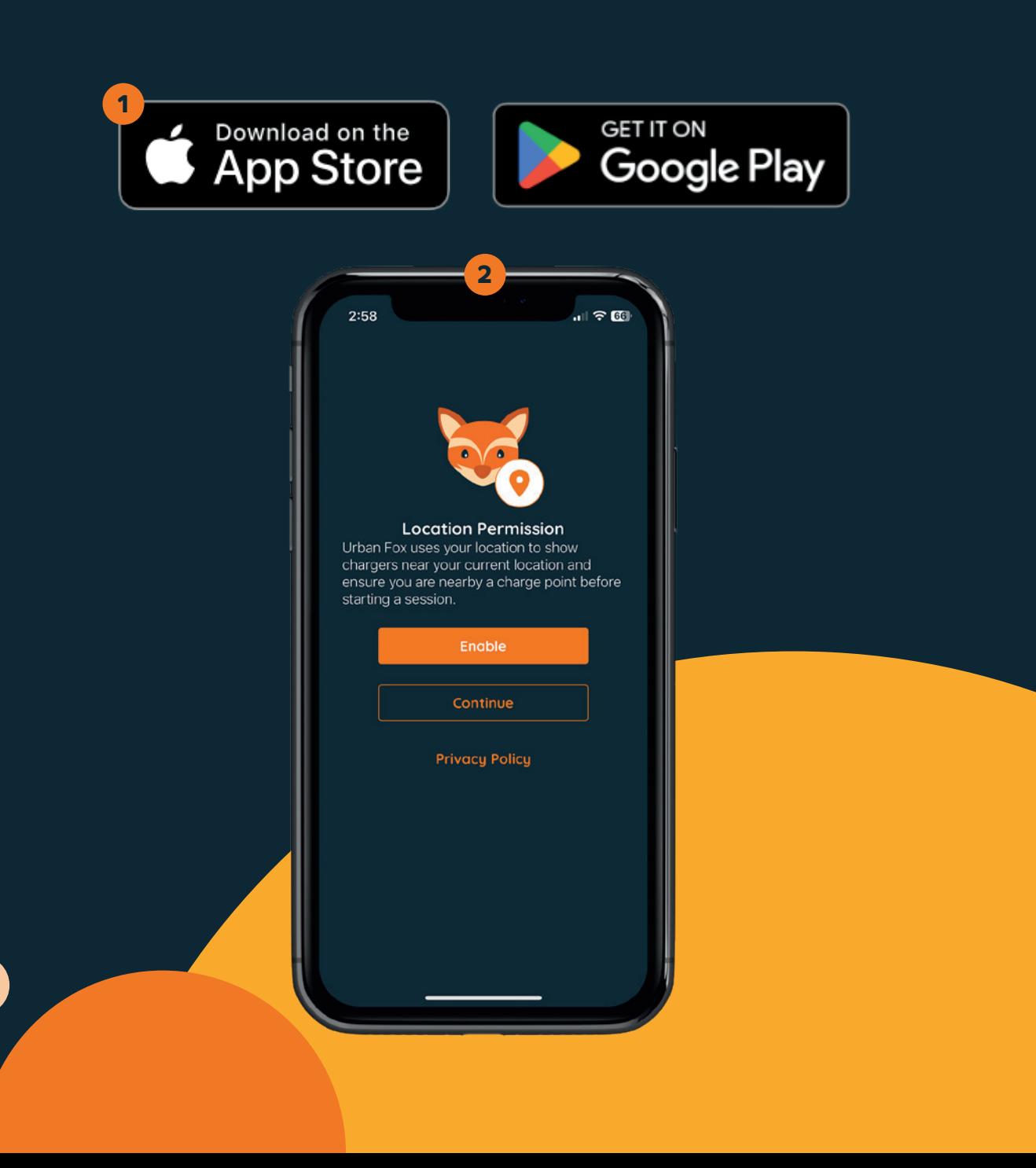

You will then land on the home screen which has four main elements:

**Map sheet:** This is found at the bottom of the page and allows you to pull the sheet up and access nearby locations, search for a specific location and access your profile.

2. **Map buttons:** These are the two buttons on the top right which allow you to centre on your chosen location and get more information.

**Signup banner:** This is at the top of the screen, and you can click on it to create an account or add your payment information.

4. **Map pins:** You can click a map pin to get details about a specific location.

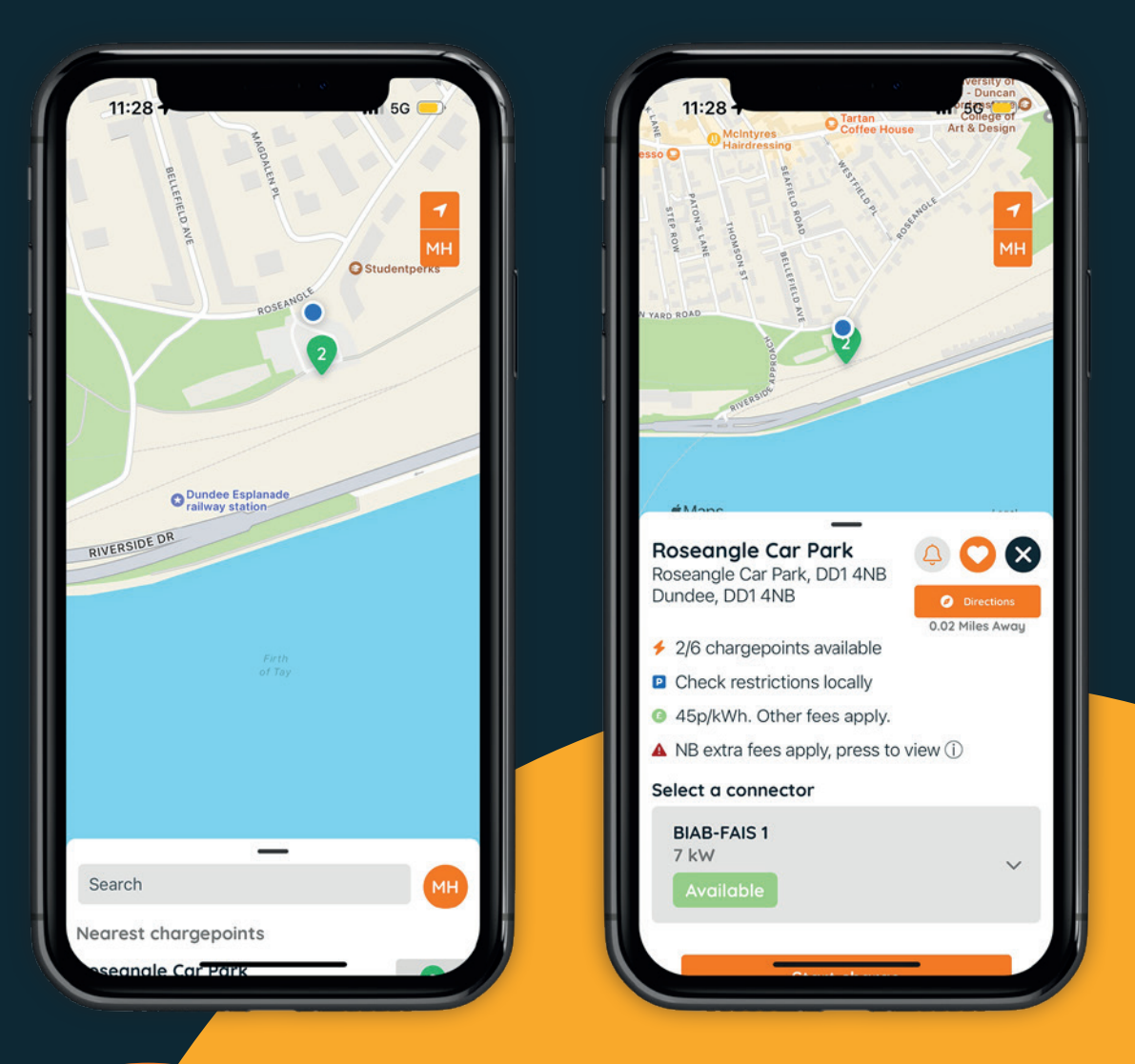

To initiate a charging session, you will need an account and will be prompted to do so before starting a charge. You can also click the signup banner.

You will have the following options:

- 1. Create a new account with username, password, and payment information. Your payment details will be conveniently stored in the app for future use.
- 2. Start a charging session with a guest account using your email address and payment information. Please note, you will not have access to your charging history or favourite locations.
- **3.** Sign into an existing account.

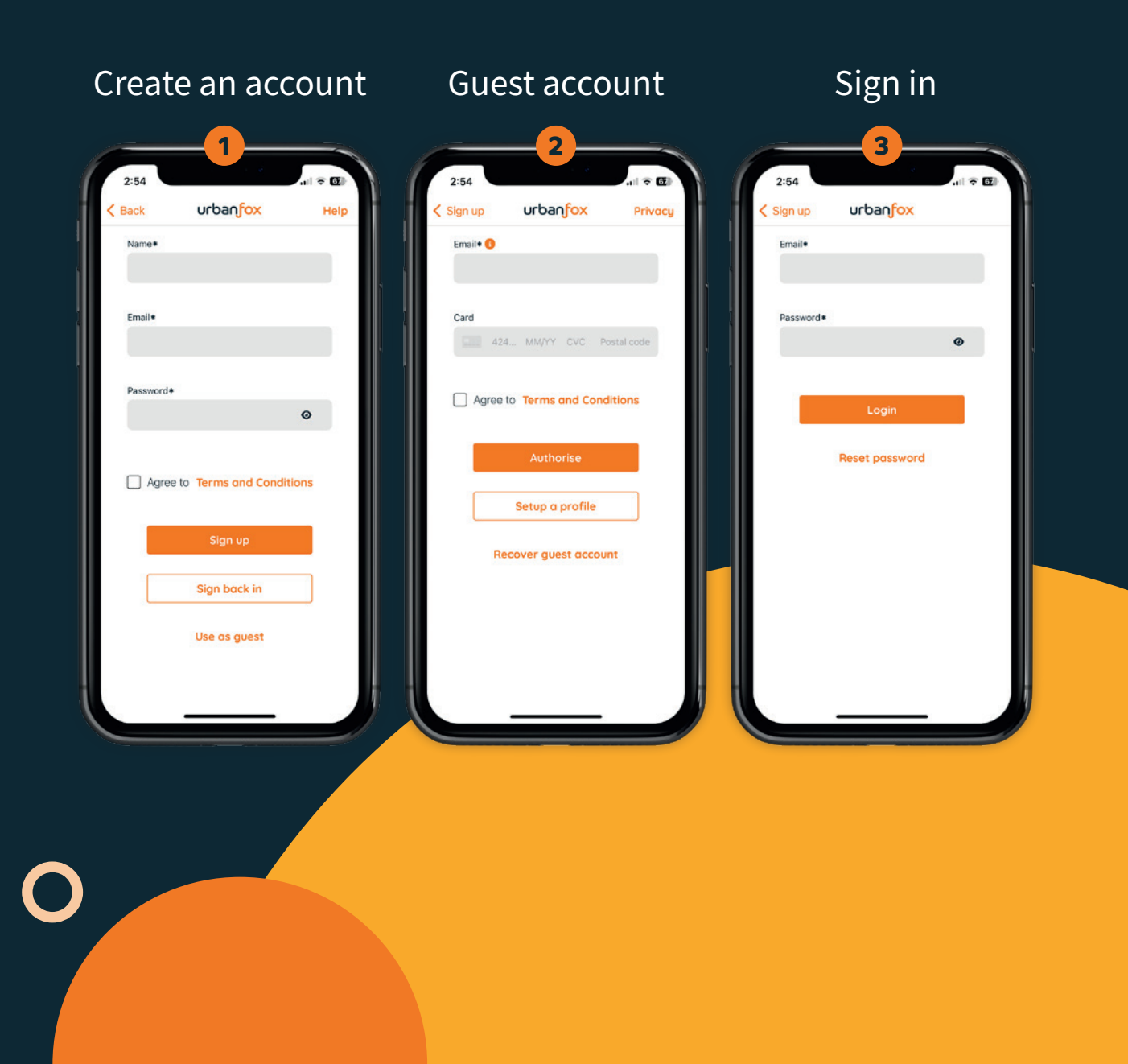

When authenticated you will be able to start a charging session at a nearby chargepoint:

- **1.** Select the location (from nearest chargepoint, map pin, favourite list or watching list) – The location will show information such as cost, chargepoint power and distance from your current location.
- 2. Select an available connector.
- **3.** Press the "Start charge" button to initiate a charging session and make the UEone chargepoint rise from the ground.

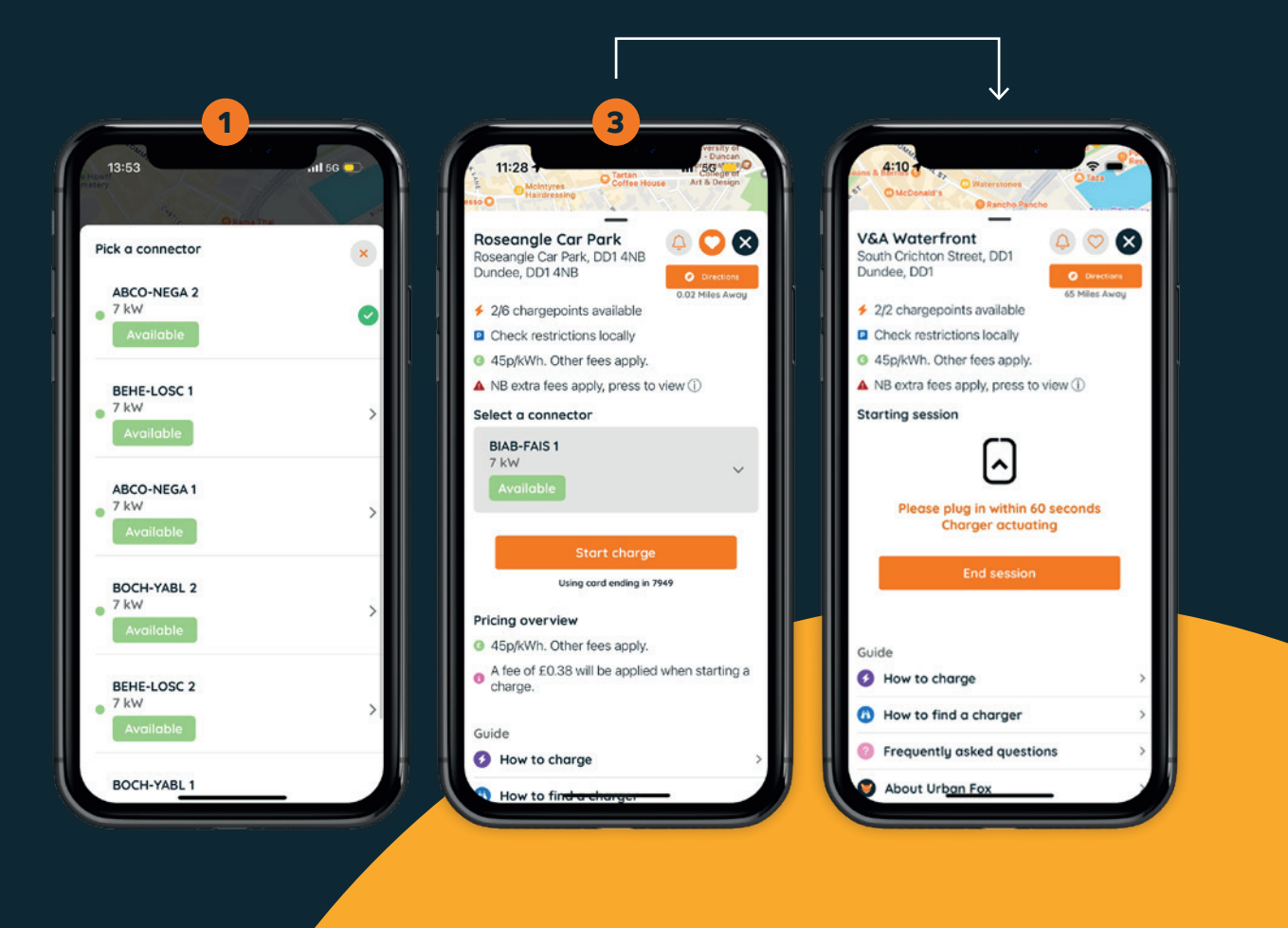

- 4. When ready to do so plug in and connect the UEone to your electric vehicle.
- 5. Your charging session will continue until:
	- **1.** you unplug your cable from the car and chargepoint, or
	- **2.** you cancel or end the charging session in the app, or
	- **3.** your car is fully charged or reaches a set charge limit.
- 6. If you're logged into your account, the charging session will show in the usage section of the settings.

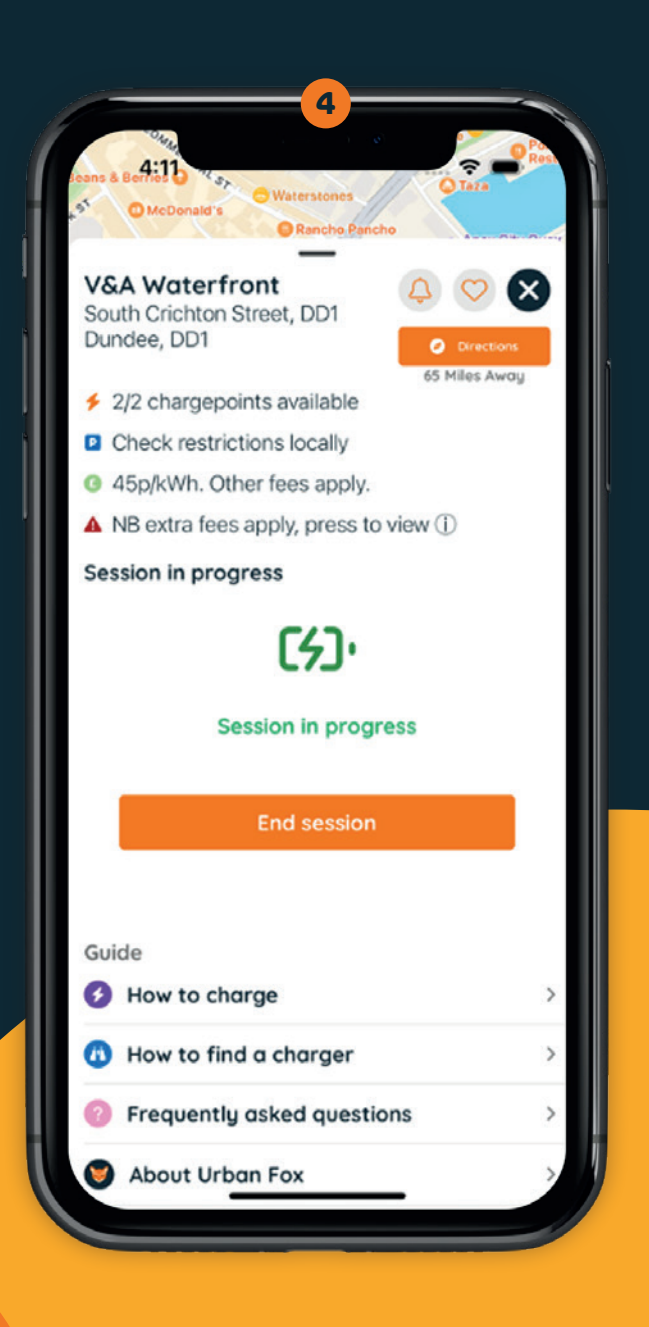